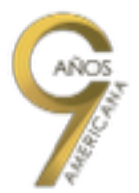

## **¿Cómo consultar mi estado de inscripción?**

Para consultar el estado de tu inscripción, ingresa a la página de la Universidad <http://www.americana.edu.co/barranquilla/>, ingresa al banner de *inscripción en línea,* de allí te dirige a SINU y sigues los siguientes pasos.

Del lado superior izquierdo de SINU, te va a aparecer diferentes opciones de tu inscripción,

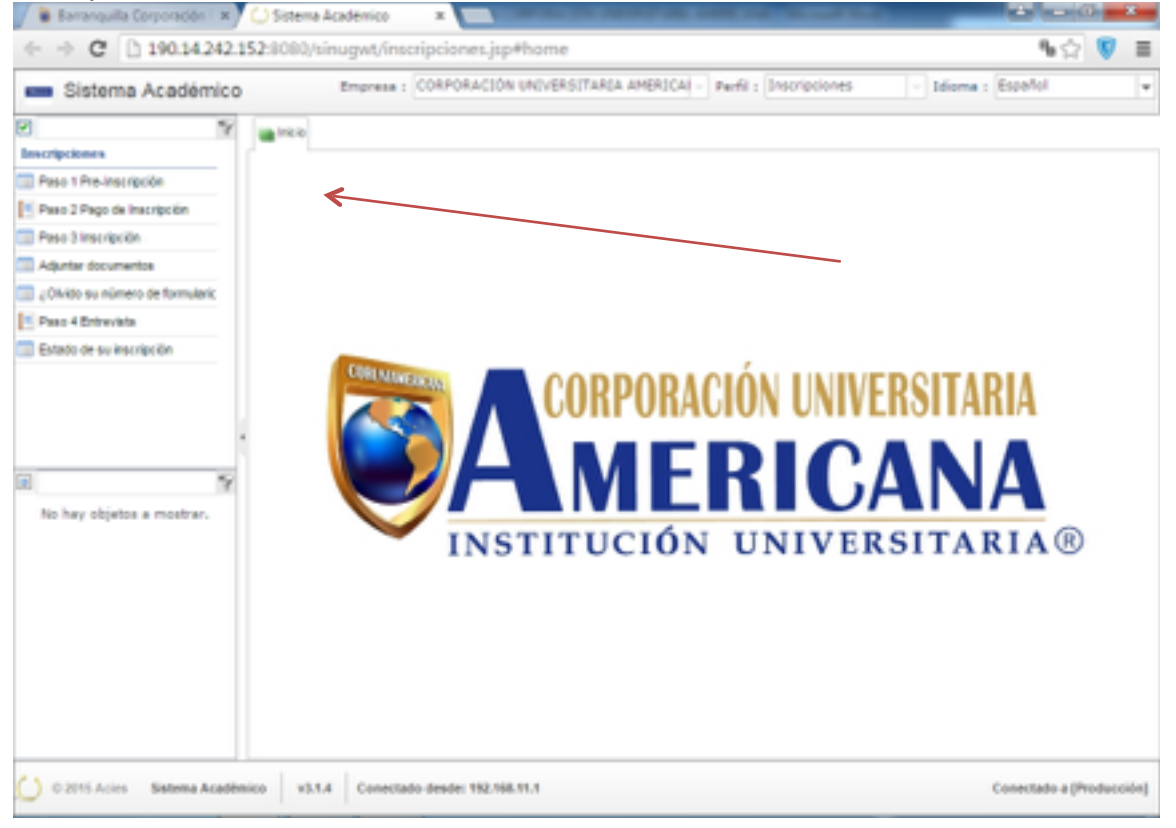

Si quieres conocer cuál es el estado de tu inscripción, da clic en estado de inscripción.

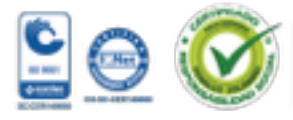

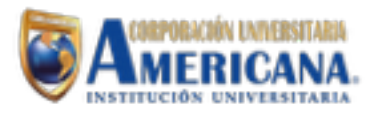

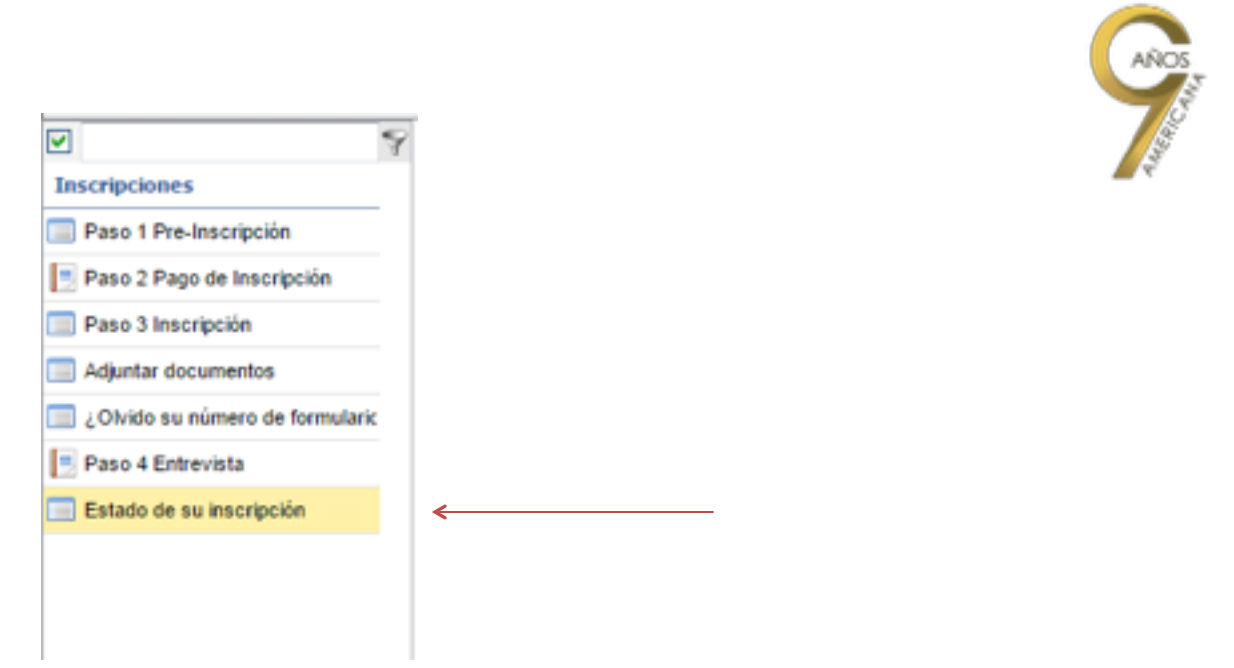

En **identificación,** escribes el número de tu documento y les das clic en buscar

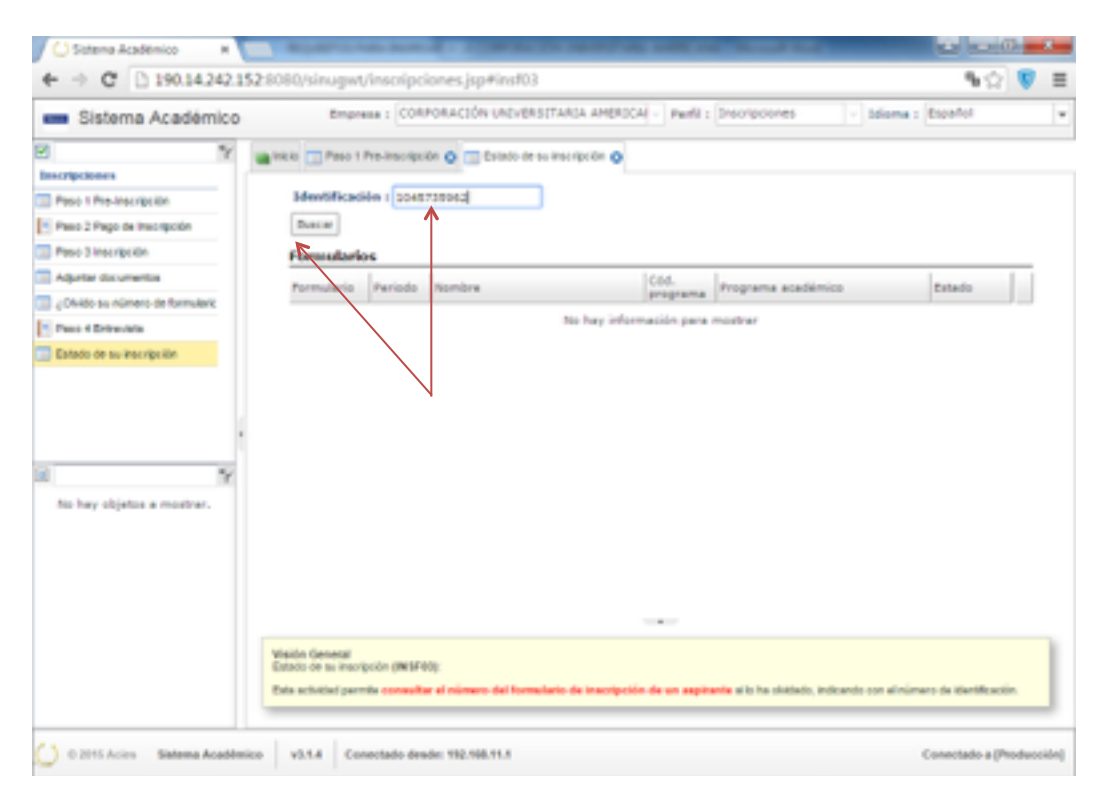

Inmediatamente saldrá el número del formulario, el periodo, el nombre, el código del programa, el programa que aspiras y el estado de tu inscripción. (El cual puede ser preinscrito, inscrito, admitido o no admitido)

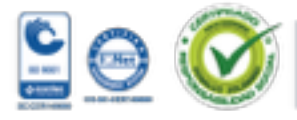

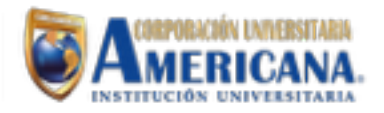

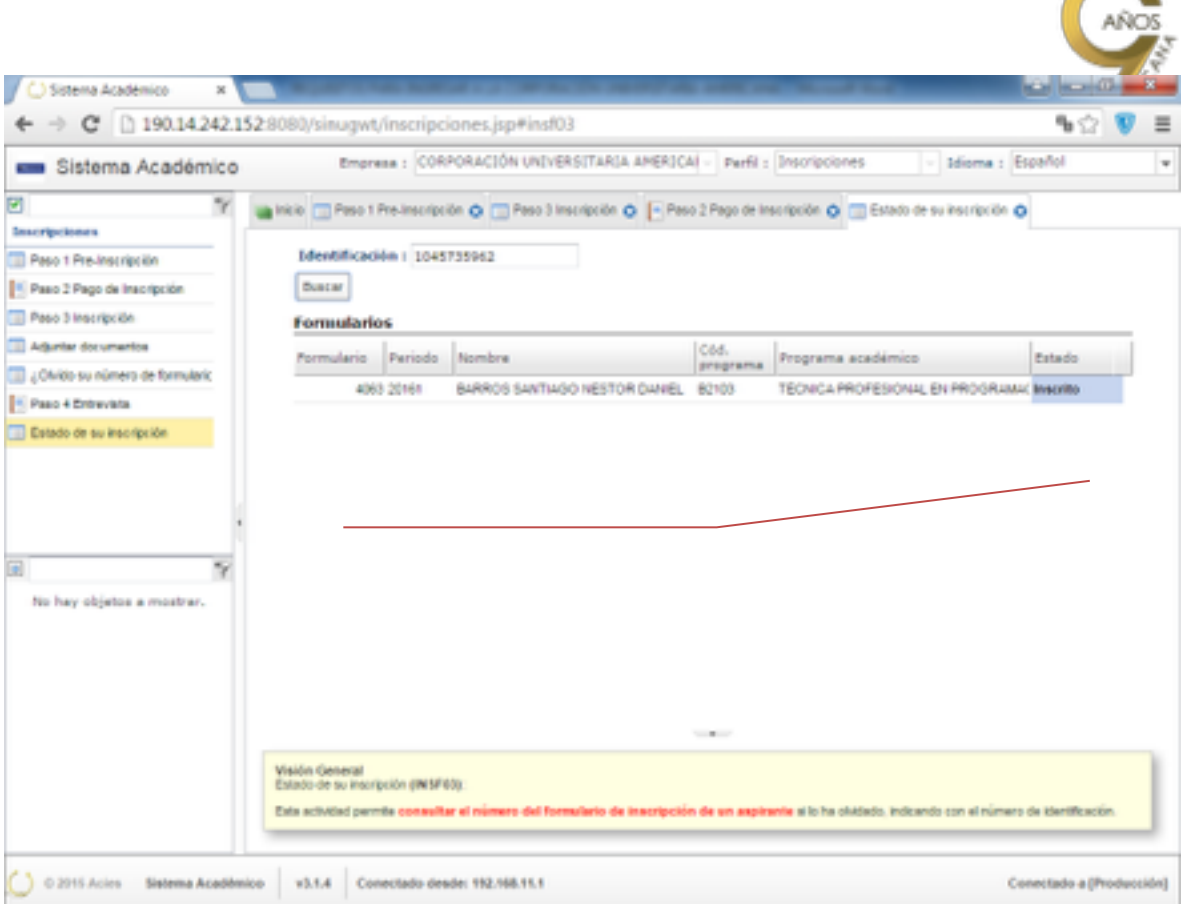

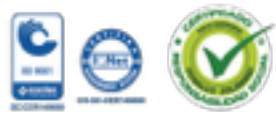

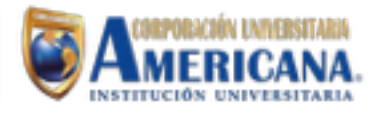

 $\overline{\phantom{a}}$